# **Ready to Run**

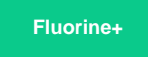

Ready to Run is a feature of the Perspectium [Replicator for ServiceNow](https://docs.perspectium.com/display/fluorineplus/Replicator+for+ServiceNow) application that allows you to easily create [ServiceNow dynamic shares](https://docs.perspectium.com/display/fluorineplus/ServiceNow+dynamic+shares) and [b](https://docs.perspectium.com/display/fluorineplus/ServiceNow+bulk+shares) [ulk shares](https://docs.perspectium.com/display/fluorineplus/ServiceNow+bulk+shares) on the same screen.

## **Prerequisites**

- First, you will need to [install Replicator for ServiceNow](https://docs.perspectium.com/display/fluorineplus/Install+Replicator+for+ServiceNow).
- A You will also need to [set your initial Perspectium & Replicator properties](https://docs.perspectium.com/pages/viewpage.action?pageId=12130233).

### **Procedure**

To create dynamic share and bulk shares with Ready to Run, follow these steps:

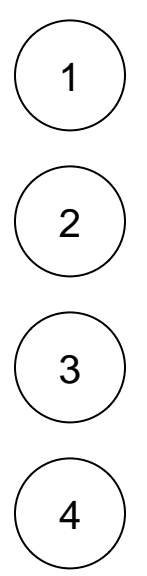

5

From the **Select a Configuration Type** dropdown, choose **Create Shares**.

Type any name for the **Task Name**. Your Perspectium MBS login information will populate automatically.

Log into your sharing ServiceNow instance and navigate to **Perspectium** > **Replicator** > **Ready to Run**.

Scroll down to the **Tables** section. Select the tables you want to create dynamic and bulk shares for from the **Available** list and then use the right-arrow icon to move those tables to the **Selected** list.

**NOTE:** If you have made errors with any of your Ready to Run configurations at this point, you can click the **Clear Form** button at the bottom right of the form to clear the form and start over.

Click the **Save** button at the bottom of the form to finish creating your shares. You can confirm that your shares have been created and make additional configurations to them by navigating to **Perspectium** > **Replicator** > **Dynamic Share** and **Perspectium** > **Re plicator** > **Bulk Share**.

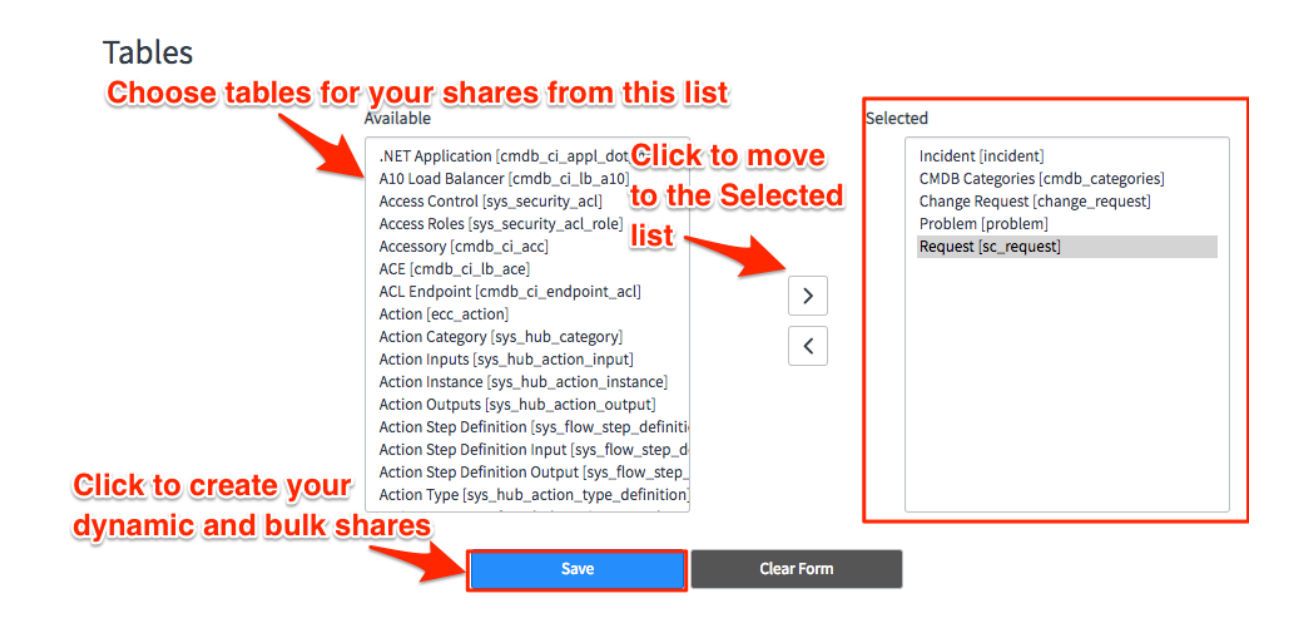

### **Similar topics**

- [Data obfuscation](https://docs.perspectium.com/display/fluorine/Data+obfuscation)
- [Before/after share scripts](https://docs.perspectium.com/pages/viewpage.action?pageId=6096051)
- [Referenced field records](https://docs.perspectium.com/display/fluorine/Referenced+field+records)
- [View names](https://docs.perspectium.com/display/fluorine/View+names)
- [Stop/Start All Jobs](https://docs.perspectium.com/pages/viewpage.action?pageId=6096085)

### **Contact Perspectium Support**

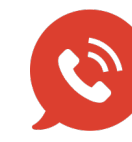

**US: [1 888 620 8880](tel:18886208880) UK: [44 208 068 5953](tel:442080685953)**

**[support@perspectium.com](mailto:support@perspectium.com)**